# Implementasi LabVIEW Sebagai *Interface* Dengan Arduino Uno Untuk Kontrol dan *Monitoring* Jarak, Suhu dan Pergerakan 2WD *Mobile Robot*

# Arif Ainur Rafiq

Program Studi Teknik Elektronika, Jurusan Teknik Elektronika, Politeknik Negeri Cilacap Jl. Dr. Soetomo No. 1 Sidakaya, Cilacap Selatan, Cilacap, 53212, Indonesia arifainurrafiq@gmail.com

*Abstrak***— Perkembangan teknologi di sistem kendali dan otomasi industri sangat pesat yang ditunjang dengan penggunaan** *interface***. Dengan teknologi ini, dapat diaplikasikan untuk proses kontrol dan** *monitoring* **yang dapat dipantau dari jarak jauh. Salah satunya adalah integrasi antara** *mobile robot* **dengan LabVIEW sebagai**  *interface***. Sistem ini menggunakan sensor ultrasonik HC-SR04 sebagai pengukur jarak, sensor suhu LM 35 sebagai pengukur suhu serta digunakan kipas DC dan motor DC sebagai aktuator. Pengaturan motor menggunakan** *driver* **LM239D. Arduino sebagai pengendali utama yang berfungsi untuk mengatur dan monitor pembacaan dari sensor yang digunakan, hasil tersebut akan ditampilkan pada LabVIEW melalui parameter visualnya. Sebagai keluarannya, aktuator akan bekerja apabila batasan** *set point* **dari sensor terpenuhi. Dari hasil percobaan, didapatkan bahwa Sensor suhu dapat memberikan nilai hasil bacaan dalam** *range* **20 – 40 °C, sensor ultrasonik dapat membaca jarak sesuai dengan** *set point* **yang ditentukan dan LabVIEW dapat menampilkan hasil pembacaan sensor di** *control panel* **dari tampilan LabVIEW.**

## *Kata kunci: Sensor ultrasonik HC-SR04, Sensor LM 35, LabVIEW, Arduino UNO*

*Abstract***— Technological developments in industrial automation systems are very rapid supported with the use of interface. This technology can be applied as remote monitoring and monitoring processes. One of them is the integration between a mobile robot and LabVIEW as interface. This system uses HC-SR04 ultrasonik sensor as distance meter, LM 35 temperature sensor as temperature gauge. It also uses DC fan and DC motor as actuator. Motor setting using the LM239D driver. Arduino as the main controller serves to organize and to monitor the reading of the sensor. The result is going to be displayed on LabVIEW through its visual parameters. As the output, the actuator works selectively if the set point limit of the sensor meets. The result of the study showed that the temperature sensor could be accessed on the temperature range of 20-40 ° C, and the ultrasonic sensors can be accessed with the fixed set point and LabVIEW could be accessed on the control panel of the LabVIEW display.**

*Keywords: HD-SR04 Ultrasonic Sensor, LM 35 Sensor, LabVIEW, Arduino UNO.*

#### I. PENDAHULUAN

Di era teknologi sekarang ini, Penelitian mengenai robot sangatlah banyak dan berkembang pesat, disertai dengan kemajuan teknologi yang terus menerus berkembang. Dalam penelitian ini, dikembangkan aplikasi mengenai robot yang didalamnya tertanam beberapa sensor untuk melakukan pengukuran beberapa parameter, antara lain jarak, suhu dan pergerakan robot. Keberadaan LabVIEW dalam dunia elektronika mulai dimanfaatkan dan dikembangkan, salah satunya digunakan untuk *interface* dengan berbagai macam kontroler yang dikenal saat ini, seperti Arduino, Raspberry, Beaglebone dan yang lainnya dengan memanfaatkan *input* serta *output* yang bermacammacam.

Inovasi dalam penggunaan LabVIEW mulai dikembangkan. Salah satunya dalam pembuatan sebuah robot sebagai implementasinya ke perangkat elektronika yang menggunakan pemrograman. Dengan menggunakan LabVIEW banyak sekali tampilan yang bisa dimanfaatkan sebagai interface. Di sisi lain, sudah banyak *open source* yang sudah *compatible*, sehingga akan lebih mudah dalam melakukan pemrograman yang akan diintegrasikan dengan LabVIEW [1]. Salah satunya adalah Arduino.

Pada penelitian ini akan digunakan *2WD Mobile Robot* sebagai media untuk bergerak. Dimana memiliki 2 penggerak roda yang berada di belakang dengan 1 roda depan yang dibuat fleksibel, yang memungkinkan untuk belok ke kanan dan ke kiri. Pergerakan robot meliputi: maju, mundur, belok kanan dan belok kiri. Selain itu robot juga dilengkapi oleh 2 buah sensor ultrasonik HC-SR04 yang dipasang pada bagian depan dan belakang robot serta sensor suhu LM35 yang akan mengukur temperatur disekitarnya. Pembacaan dari sensor ultrasonik HC-SR04 akan menaktifkan *buzzer* apabila melebihi *set point* jarak yang telah ditentukan. Sedangkan pembacaan dari sensor LM35 akan menyalakan kipas untuk mendinginkan serta sebagai indikator panas melebihi *set point.*

Pada penelitian kali ini akan dibuat sebuah robot sederhana menggunakan Arduino yang dikomunikasikan ke LabVIEW dengan beberapa sensor dan aktuator yang digunakan. Masalah yang didapatkan pada penelitian ini

antara lain mengimplementasikan LabVIEW pada Arduino, dimana pemrograman dilakukan sepenuhnya pada bagian *block diagram*, sedangkan pergerakan serta pembacaan sensor dari robot dapat dimonitor melalui *front panel* di LabVIEW. Parameter dari keberhasilan penelitian ini adalah LabVIEW dapat menampilkan hasil dari bacaan sensor yang dipasang pada 2WD *Robot Mobile*.

# II. METODOLOGI

Pembahasan bagian ini meliputi perancangan keras berupa sensor, perangkat 2WD *robot mobile*, perancangan perangkat lunak dan pengujian perangkat yang telah dibuat.

## *A. Rancangan Sistem*

Desain sistem ini dapat dilihat pada Gbr. 1. Secara umum rancangan sistem ini terdiri atas bagian-bagian sebagai berikut:

- 1. Modul sensor, meliputi sensor ultrasonik dan sensor LM 35.
- 2. Modul Arduino Uno sebagai kendali sistem secara keseluruhan.
- 3. Modul Aktuator yang terdiri motor DC, Kipas, dan *Buzzer*.

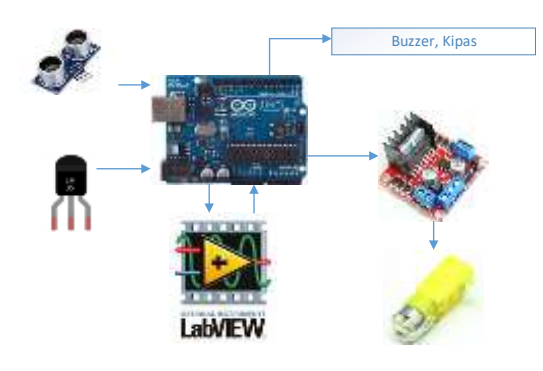

Gbr. 1 Rancangan sistem

## *B. Sensor Ultrasonik HC-SR04*

Sensor ini sebagai pengukur jarak berbasis gelombang ultrasonik. Prinsip kerja sensor ini mirip dengan radar ultrasonik. Gelombang ultrasonik dipancarkan oleh *transmitter* kemudian diterima kembali oleh *receiver*. Jarak antara waktu pancar dan waktu terima adalah representasi dari jarak objek. Sensor ultrasonik HC-SR04 memiliki jumlah *pin out* 4 dengan konfigurasi: VCC, *trigger, echo* dan *Gnd*. Diagram pewaktuan pada sensor ini disampaikan pada gambar 2 di bawah ini.

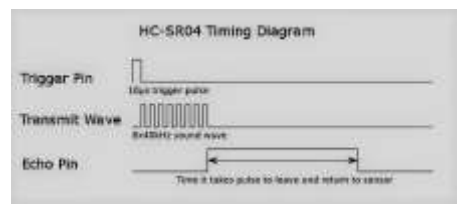

Gbr. 2 Diagram pewaktuan sensor ultrasonik

## *C. Sensor Suhu LM 35*

Sensor suhu LM35 merupakan komponen elektronik dalam bentuk chip IC dengan 3 kaki (3 pin) yang berfungsi untuk mengubah besaran fisis, berupa suhu atau *temperature* sekitar [sensor](http://e-belajarelektronika.com/category/sensor-transducer/) menjadi besaran elektris dalam bentuk perubahan tegangan. Sensor suhu LM35 memiliki parameter bahwa setiap kenaikan 1 ºC tegangan keluarannya naik sebesar 10 mV dengan batas maksimal keluaran sensor adalah 1,5 V pada suhu 150 °C.

## Karakteristik LM35 adalah sebagai berikut:

- ➢ Memiliki sensitivitas suhu, dengan faktor skala linier antara tegangan dan suhu 10 mVolt/ºC, sehingga dapat dikalibrasi langsung dalam celcius.
- ➢ Memiliki ketepatan atau akurasi kalibrasi yaitu 0,5ºC pada suhu 25 ºC seperti terlihat pada gambar 2.2.
- ➢ Memiliki jangkauan maksimal operasi suhu antara -55 ºC sampai +150 ºC.
- ➢ Bekerja pada tegangan 4 sampai 30 Volt.
- ➢ Memiliki arus rendah yaitu kurang dari 60 µA.
- ➢ Memiliki pemanasan sendiri yang rendah (*lowheating*) yaitu kurang dari 0,1 ºC pada udara diam.
- ➢ Memiliki impedansi keluaran yang rendah yaitu 0,1 W untuk beban 1 mA.
- Memiliki ketidaklinieran hanya sekitar  $\pm$  1/4 °C.

# *D. Driver Motor L293D*

Fungsi *driver* motor yaitu untuk menjalankan motor sebagai pengatur arah putaran motor maupun kecepatan putaran motor dan digunakan *driver* motor karena arus yang keluar dari mikrokontroler tidak mampu memenuhi kebutuhan motor DC, serta mengubah tegangan yang dikeluarkan mikrokontroler agar sesuai dengan tegangan yang dibutuhkan motor tersebut. Pada penelitian ini digunakan satu jenis *driver* motor, yaitu *driver* motor L293D yang di dalamnya terdapat 1 *chip* yang terdiri dari 2 rangkaian *H-Bridge*.

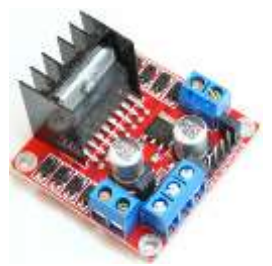

Gbr. 3 *Driver* motor L293D

## *E. Arduino Uno*

Arduino Uno adalah *board* berbasis mikrokontroler pada ATmega328 [2]. *Board* ini memiliki 14 pin digital *input/output* (dimana 6 pin dapat digunakan sebagai *output* PWM), 6 *input* analog 16 MHz osilator kristal, koneksi USB *jack* listrik tombol *reset*. Pin-pin ini berisi semua yang diperlukan untuk mendukung mikrokontroler, hanya terhubung ke komputer dengan

kabel USB atau sumber tegangan bisa didapat dari adaptor AC-DC atau baterai untuk menggunakannya.

## *F. Perancangan Rangkaian Keseluruhan*

Di alam perancangan ini, digunakan perangkat lunak proteus 8.0 sebagai media untuk simulasi sebelum rangkaian diimplementasikan. Simulasi ini dilakukan untuk memastikan bahwa rangkaian sudah sesuai dengan parameter yang diharapkan, dan perangkat lunak yang digunakan cukup untuk menggambarkan *environment* yang sesungguhnya. Adapun rangkaian keseluruhan secara lengkap adalah sebagai berikut:

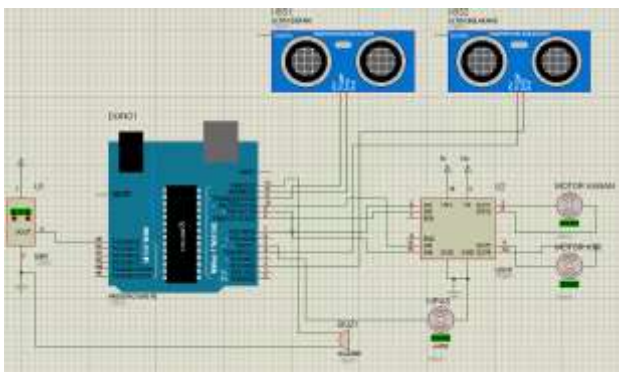

Gbr.4 Rangkaian keseluruhan sistem dalam simulasi

#### *G. LabVIEW*

LabVIEW *(Laboratory Visual Instrumentation Engineering Workbench)* adalah produk dari National Instrument yang berupa perangkat lunak pengembangan program aplikasi dan *hardware input-output* untuk keperluan akuisisi dan pengendalian. Perangkat lunak ini dapat dijalankan pada sistem operasi Linux, Unix, Mac. OS X dan Windows. Berbeda dengan pemrograman berbasis teks dimana instruksi-instruksi menentukan eksekusi program pada sistem kendali. LabVIEW merupakan pemrograman aliran data dimana aliran data menentukan eksekusi dari program [3].

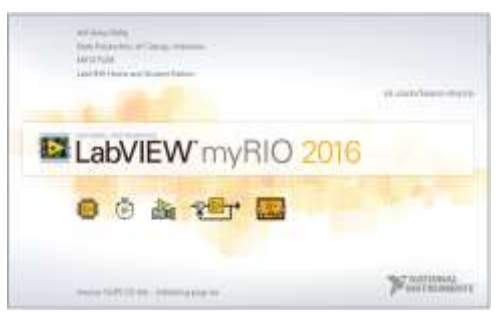

Gbr. 5 Tampilan LabVIEW

LabVIEW merupakan perangkat lunak dengan menggunakan pemrograman *graphical* dengan symbol (ikon) untuk membuat aplikasi. Sedangkan *Visual Instruments* (VIs) adalah program LabVIEW yang menirukan instrument sebenarnya dalam bentuk simbolsimbol. Untuk membuat tampilan program aplikasi LabVIEW, digunakan *tools* dan objek. Tampilan aplikasi ini kemudian dikenal dengan jendela *front panel*. Dari tampilan jendela *front panel* kemudian ditambahkan kode yang direpresentasikan oleh simbol dari fungsi untuk mengatur objek. Sedangkan *source code* simbol tersebut ada dalam tampilan jendela *block diagram*. LabVIEW terdiri dari 3 (tiga) komponen utama, yaitu *front panel*, *block diagram* dan tipe data.

## *H. Perancangan Perangkat Lunak*

Pada perancangan perangkat lunak ini dikembangkan dalam 2 (dua) bagian, yaitu pemrograman untuk Arduino dan LabVIEW. Di bawah ini adalah *flow chart* untuk pemrograman yang dibuat

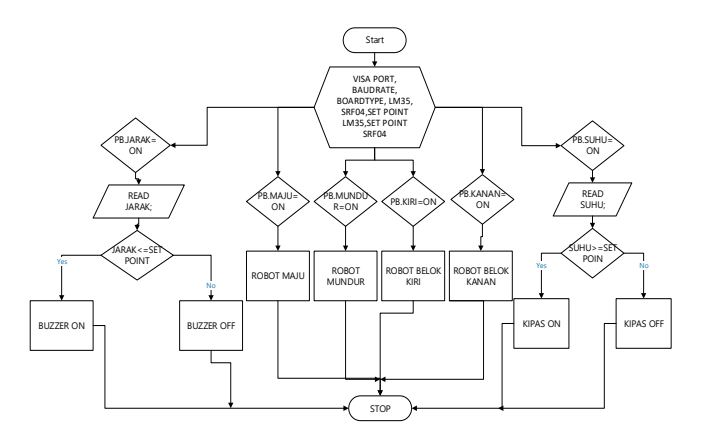

Gbr. 6 Flow chart sistem

Pada *flow chart* dapat terlihat bahwa, sensor ultrasonik dan sensor suhu yang terpasang pada 2WD *robot mobile* akan bekerja apabila melewati batas *set point* yang ditentukan, kemudian hasil bacaan dari sensor akan diteruskan kepada Arduino untuk diproses *input*  datanya. *Output* dari proses tersebut akan menjadi indicator aktuator bekerja, yaitu kipas dan *buzzer*.

Program LabVIEW akan dapat berkomunikasi dengan Arduino melalui *port serial* yang ada. Dalam penelitian ini digunakan port COM 14 dan dengan pengaturan *baud rate* 9600. Hal ini dilakukan untuk sinkronisasi antara Arduino dan LabVIEW.

# III. HASIL DAN PEMBAHASAN

#### *A. Implementasi Rancangan*

Rancangan sistem yang telah dibuat diimplementasikan sesuai dengan algoritma pada *flow chart.* Gbr. 7 memperlihatkan perangkat sistem yang tersusun dalam tampilan block diagram LabVIEW. Sedangkan diagram blok proses pergerakan *mobile robot* dengan konfigurasi belok kanan kiri dan pergerakan maju mundur ditampilkan pada Gbr. 8 dan Gbr. 9. Pada Gbr. 10 adalah tampilan keseluruhan hasil dari bacaan sensor yang sudah diintegrasikan dengan tampilan pada *front panel* LabVIEW.

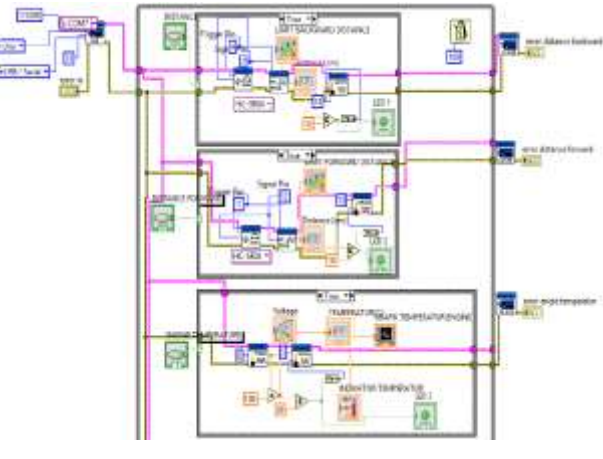

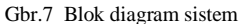

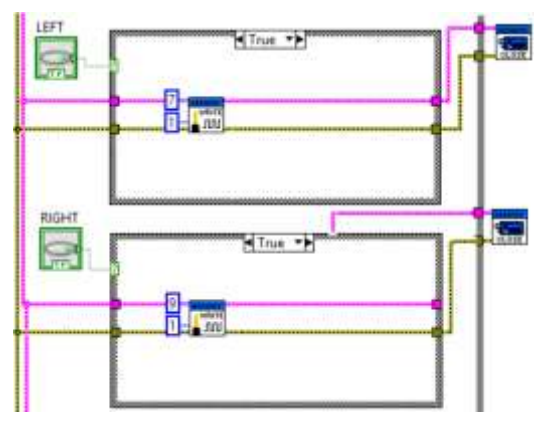

Gbr. 8 Blok diagram belok kanan kiri

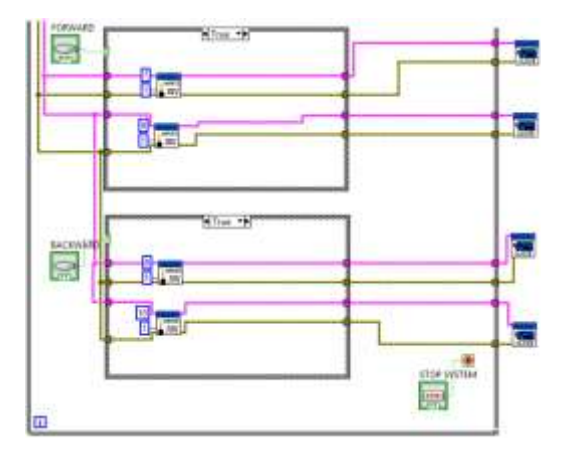

Gbr. 9 Blok diagram maju dan mundur

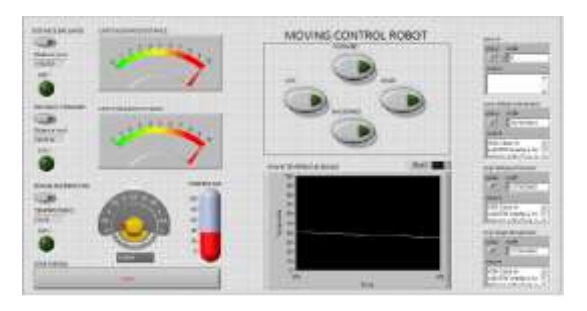

Gbr. 10 Tampilan pada front panel LabVIEW

#### *B. Pengujian Sensor Ultrasonik HC-SR04*

Sensor ultrasonik bekerja berdasarkan perbandingan dari berapa waktu yang ditangkap setelah gelombang itu dipancarkan. Semakin jauh benda maka waktu pantulan akan semakin lama sedangkan jika semakin dekat benda, maka pantulan akan semakin rapat. Hasil uji dari sensor ultrasonik adalah sebagai berikut:

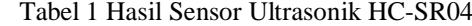

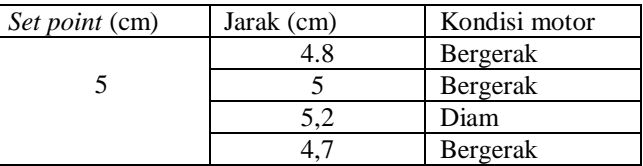

# *C. Pengujian Sensor LM 35*

Pengujian sensor LM35 dimaksudkan untuk membandingkan nilai suhu terukur dengan *set point* yang ditentukan. Indikator digunakan *buzzer* yang akan berlogika tinggi jika suhu terukur melebihi *set point* dan kipas akan ON untuk memberikan suhu sesuai dengan parameter. Pada hasil uji ini sensor LM 35 dapat memberikan hasil yang sesuai dengan *set point* dan aktuator dapat memberikan *respond* untuk menyalakan kipas agar mendapatkan suhu yang sesuai dengan *set point.* Pergerakan robot akan digunakan untuk mendeteksi suhu sekitar dengan perlakuan panas yang diberikan menggunakan solder dan *hair dryer*.

## *D. Pengujian Motor Driver L293D*

Pengujian motor *driver* dilakukan untuk mengetahui tingkat keberhasilan dalam menggerakkan dan mengatur putaran motor. Hasil pengujian dapat dilihat pada tabel 2.

| Enable      | $IN +$      | $IN -$      | Kondisi Motor  | Ket      |
|-------------|-------------|-------------|----------------|----------|
| LOW         | X           | X           | Tidak berputar | Berhasil |
|             | LOW         | LOW         | Idak berputar  | Berhasil |
| <b>HIGH</b> | LOW         | <b>HIGH</b> | Berputar       | Berhasil |
|             | <b>HIGH</b> | LOW         | Berputar lawan | Berhasil |
|             |             |             | arah           |          |
|             | <b>HIGH</b> | <b>HIGH</b> | Tidak berputat | Berhasil |

Tabel 2 Hasil pengujian *driver* motor

Pengujian *driver* motor ini dilakukan dengan cara memberikan *input* dari Arduino ke *driver* motor. Untuk menggerakkan satu motor DC dibutuhkan tiga *input* yaitu *enable, input* positif dan *input* negatif.

## *E. Pengujian LabVIEW*

Untuk dapat berkomunikasi dengan Arduino, LabVIEW memerlukan tambahan perangkat lunak, yaitu VISA (*The Virtual Instrument Software*) yang merupakan perangkat lunak untuk konfigurasi, pemrograman dan *troubleshooting* sistem instrumentasi, PXI, *serial*, *ethernet* dan USB *interface*. VISA menyediakan antar muka pemrograman antara LabVIEW dengan Arduino.

Secara struktur, VISA terdiri dari beberapa blok yang memiliki fungsi tersendiri, yaitu, VISA *configure serial port*, VISA *flush* I/O *buffer,* VISA *bytes at serial port*, VISA *open*, VISA *write*, VISA *read,* dan VISA *close*. Susuanan dari VISA adalah sebagai berikut:

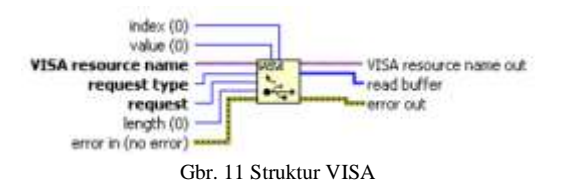

Selain VISA juga digunakan LIFA (LabVIEW *Inteface for Arduino*) yang merupakan perangkat lunak *supporting* untuk komunikasi antara LabVIEW dan Arduino. LIFA menyediakan *interface* antara LabVIEW dengan Arduino, juga menyediakan *open source firmware* untuk Arduino. LIFA merupakan sebuah VI berbasis API yang didistribusikan oleh National Instrument [4].

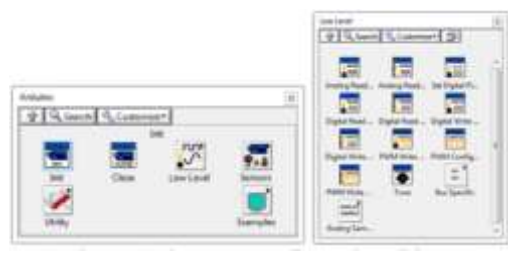

Gbr. 12 *Nodes* yang terdapat di dalam *toolkit* LIFA

## *F. Analisis dan Pembahasan*

Pada percobaan yang telah dilakukan, sensor ultrasonik dan sensor LM35 dapat memberikan *respond*  yang sesuai dengan keadaan sekitar saat uji alatmya. Pada saat mendeteksi jarak yang diharapkan pada *set point*, robot dapat memberikan *respond* dengan melakukan pergerakan ke kanan dan ke kiri. Sensor LM 35 juga dapat memberikan nilai yang bervariasi dari 20-40 °C sesuai dengan perlakuan panas yang diberikan. Panas yang diberikan pada percobaan digunakan untuk memberikan stimulus kepada sensor.

## IV. KESIMPULAN

Pada artikel ini dapat disimpulkan sebagai berikut:

- a. 2WD *mobile robot* dapat bergerak sesuai dengan *set point* yang ditentukan.
- b. Sensor dapat memberikan hasil bacaan yang sesuai dengan kondisi.
- c. LabVIEW dapat berkomunikasi dengan Arduino menggunakan VISA dan LIFA sebagai perangkat lunak pendukung
- d. Dari keseluruhan sistem dapat disimpulkan bahwa LabVIEW dapat berfungsi sebagai *interface* dengan menampilkan hasil bacaan dari sensor.

## V. REFERENSI

- [1] F. S. Jimenez, F. R. Lara and M. D. Redel, "API for communication between LabVIEW and Arduino UNO," IEEE Journal and Magazine, vol. 12. Issue. 6, pp.971-976, 2014
- [2] Swarna Prabha Jena, Shanaz Aman, Rupanita Das, Computerized Green House Data Acquisition System Using Arduino with LabVIEW, International Journal of Advenced Research in Electrical, Electronics and Instrumentation Engineering, Vol. 4, Issue 4, April 2015, ISSN : 2320-3765
- Ronald W. Larsen, LabVIEW for Engineer. Prentice Hall, CA: Montana State University, 2011.
- [4] T. Sivaranjani, P. Malarvizhi, S.Manoharan, 2015, Smart Data Acquisition Technique For Level Process Using LIFA, ARPN Journal of Engineering and Applied Sciences.
- [5] Peter A. Blume, "The LabVIEW Style Book", Prentice Hall Publication, New Delhi, February 27, 2007,  $2<sup>nd</sup>$  edition.
- [6] Jeffrey Travis, Jim Kring, "LabVIEW for Everyone: Graphical Programming Made Easy and Fun",
- [7] Mamatha M. N, Dr. S. Ramachandran, Dr. M. Chandrasekaran, " Smart sensor design and analysis of brain machine interface using LabVIEW, IEEE, ISSN : 978-1-61284-486-2/2011.
- [8] Gabriel Gasparecs, "PID cotrol of a DC motor using LabVIEW Interface for embedded platform', International Journal of Recent Advanced in Engineering and Technology, Vol. , Issue 2, 2013, ISSN : 2347-2812.
- [9] Rick Bitter, Taqi Mohiuddin, Mathew, " LabVIEW Advanced Programming Techniques", Prentice Hall Publication, New Delhi, March 9, 2007,1st edition.
- [10] M. Habibnejad Korayem, M. Taherifar, S. M. Maddah, H. Tourajizadeh, S. Khayatzadeh, "Design and programming a graphical user interface for the IcasBor Robot using LabVIEW", 2nd International conference on control, instrumentation and automation (ICCIA), 2011, ISSN: 978-1-4673-1690- 3/12/2011.
- [11] Saiful A. Zulkifli and Anisrudien Mohd. Dali, "Development of vehicle powertrain simulation module by interfacing Matlab-ADVISOR to LabVIEW, IEEE conference on system, process and control (ICSPC 2017), 15-17 December 2017, Melaka, Malaysia, 2017.
- [12] M. E. Anaya Perez, J.C. Tapia Romero and J. H. Ramirez, " System design and implementation to control an industrial process through a microcontroller and LabVIEW", International conference on mechatronics, electronics and automotive engineering, 2016, DOI 10.1109/ICMEAE.2016.14.